## **How to Access BANA Word Lists on SpellPundit Free?**

## **Why do I need SpellPundit Software?**

When you register for BANA spelling bee, you get a list of 400 words. However, there is no associated information such as definition or part of speech. SpellPundit software has all the associated information for each word. For example, please see an entry in SpellPundit for the word hemophiliac. First, there is definition. Second, there is audio pronunciation. More importantly, roots of the word are given; hemomeans blood and -phil means like. By knowing these roots, speller can spell words such as hemophilic (one who likes blood), hemostat (blood clotting), bibliophilic (one who likes books). In fact, this is how one should prepare for the spelling bees, not by rote memorization.

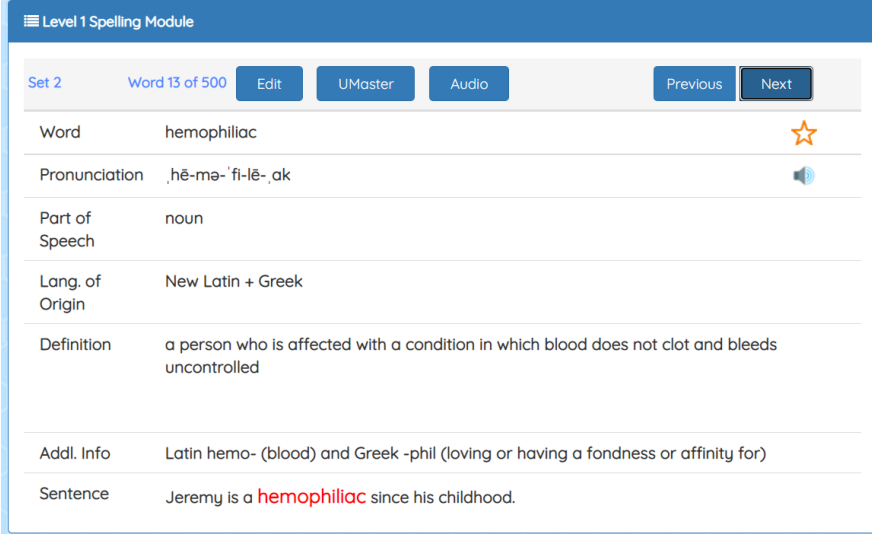

## **How do I access BANA word lists on SpellPundit?**

Step 1: Go t[o www.spellpundit.com](http://www.spellpundit.com/) and sign-up (if you already have an account, please go to Step 3)

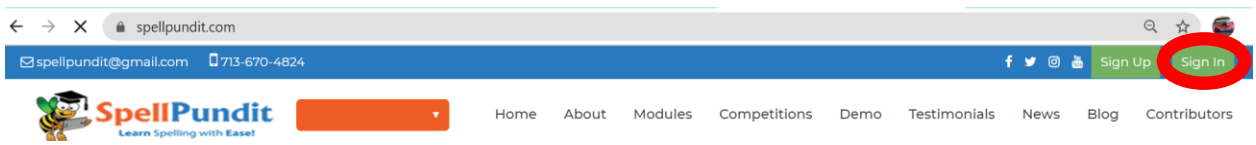

Step 2: After you register, you will receive an email to validate. Please click on the validation email to confirm and the sign-up process is complete.

Step 3: Sign-in and enter into the website. You should see something like:

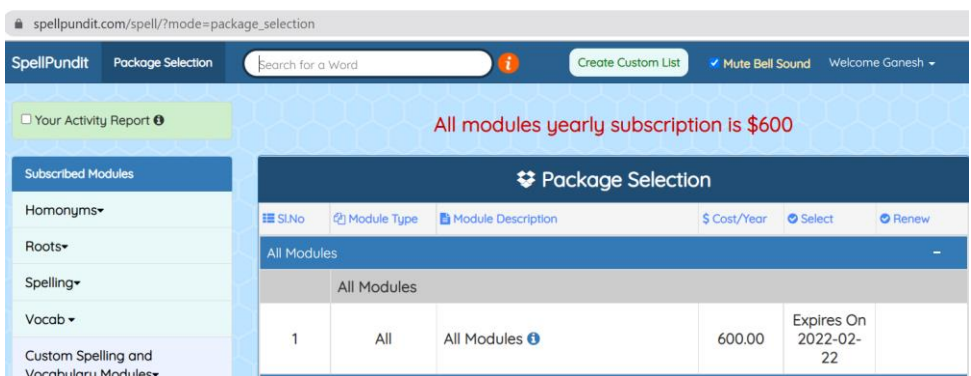

Step 4: Scroll down and expand the section called Bihar Association of North America (BANA) Spelling Modules, as shown below. Please select Primary or Elementary Spelling bee list.

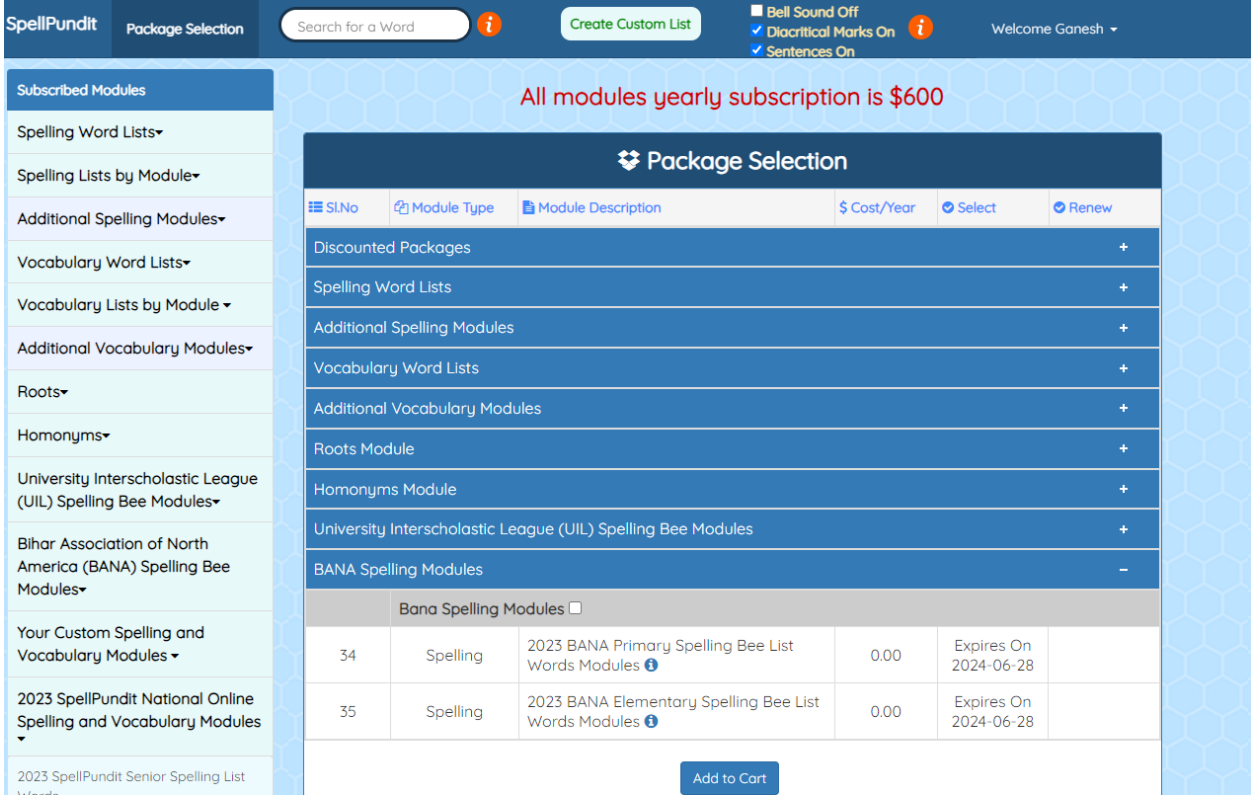

Step 5: Press "Add to Cart". This will add the selected module to your account.

Step 6: **Important** Please logout and login back into the website to see the module in your account.

Step 7: After logging into the account, click on BANA Spelling Modules, as shown below.

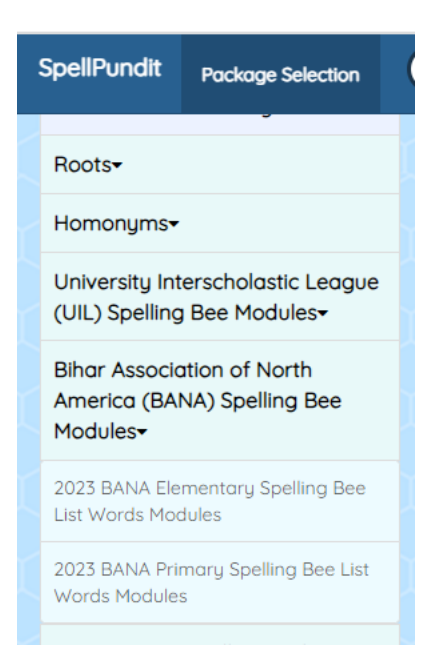

Step 8: Learn how to use SpellPundit, please watch this YouTube video: <https://www.youtube.com/watch?v=1AKm2usafUA>

Step 9: If you have any questions regarding SpellPundit, please email [spellpundit@gmail.com](mailto:spellpundit@gmail.com)